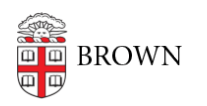

[Knowledgebase](https://ithelp.brown.edu/kb) > [Web and Online Media](https://ithelp.brown.edu/kb/web-and-online-media) > [Hosting Services](https://ithelp.brown.edu/kb/hosting-services) > [Website Tools and Services](https://ithelp.brown.edu/kb/articles/website-tools-and-services-for-faculty) [for Faculty](https://ithelp.brown.edu/kb/articles/website-tools-and-services-for-faculty)

# Website Tools and Services for Faculty

jasdeep bagga - 2023-03-08 - [Comments \(0\)](#page--1-0) - [Hosting Services](https://ithelp.brown.edu/kb/hosting-services)

Brown has a collection of tools and services to aid faculty in promoting their research efforts. This article is intended to help faculty members decide on the right tool to use when communicating about their research and out-of-the-classroom work. If you have questions about any of the options listed here, feel free to reach out to us at [web@brown.edu.](mailto:web@brown.edu)

#### [sites.brown.edu](https://sites.brown.edu)

### **What is it?**

Sites.brown.edu is a self-service platform for Brown faculty and staff who wish to host individual, lab, conference or other non-departmental or non-administrative organization websites on the brown.edu domain. Sites.brown.edu facilitates the creation of accessible, secure websites within the Brown web environment. Every site on sites.brown.edu is based on WordPress, which simplifies website creation and maintenance.

### **How do I get started?**

[Request a website](https://sites.brown.edu/request) on sites.brown.edu.

#### [Google Sites](https://it.brown.edu/services/type/google-sites)

### **What is it?**

Google services for Brown include the ability to make simple websites. Google Sites have a variety of clean, basic layouts and feature excellent Google Docs integration. Google sites have URLs like sites.google.com/a/brown.edu/websitename.

### **Why would I use it?**

Google Sites are good when:

- The content is personal in nature it includes personal information, links, and/or the content is framed about you as an individual more than about your research work.
- You want to have various levels of access to specific content within the site.
- You want to display many Google Docs, or you want to use Google widgets to embed a lot of content.
- You want to be able to make simple edits on your own without the need to always hire someone.
- You want to use a Brown service that is supported with training, Help Desk support, and regular system upgrades.

## **How do I get started?**

Log in to [Google Sites](https://sites.google.com/a/brown.edu) with your Brown Google account and click "create" to start a new

website.

## **What help is available?**

- CIS Computer Education offers *training sessions* on Google Sites.
- Google provides **[online help](https://support.google.com/sites/#topic=1689606)** for Google Sites.
- The [Help Desk](https://it.brown.edu/get-help) is available to help with basic questions.

#### Not Sure / Something Else

Perhaps you have something else in mind other than the options outlined here. We'll do our best to meet your needs. Contact [web@brown.edu](mailto:web@brown.edu) and describe your needs. One of our team members will follow up with you.